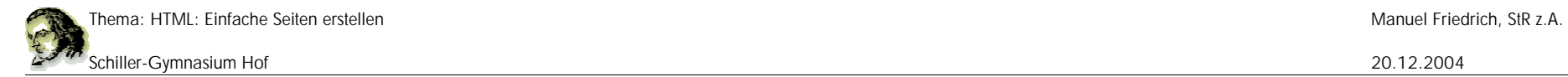

#### **Erstellen eines HTML-Dokumentes**

Zum Erstellen einer Homepage benötigen wir lediglich einen Editor. Zum Ansehen der fertigen Site benötigen wir wir natürlich auch einen Browser, z.B. Firefox oder Netscape oder IE.

1.Dateiname und Endung Anhand der Endung erkennst man idR den Dokument-Typ. Das ist bei Homepage-Seiten nicht anders. Hier haben die Dokumente die Endung .htm oder .html, z.B. Seitel.html

Beim Abspeichern von Texten mit Editoren ist darauf zu achten, dass nicht automatisch eine Endung txt an das Dokument angehängt wird.

Da HTML-Dokumente von überall auf der Welt angesehen werden können verwenden wir weder im Text noch im Dateinamen Umlaute und keine Sonderzeichen. Die Dateinamen erhalten keine Leerzeichen.

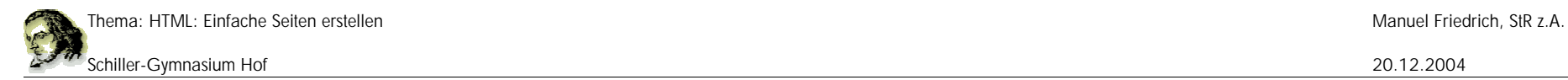

# **2.Steuerzeichen**

HTML-Dokumente besitzen Steuerzeichen, sog. Tags. Diese erkennst du an den eckigen Klammern. Tags sind im Text nicht sichbar, sondern dienen der Formatierung des Textes.

Der Browser erkennt ein HTML-Dokument z.B. am HTML-Tag: <html>. Mit diesem Steuerzeichen beginnt jedes HTML-Dokument. Es endet mit dem Tag: </html>. Der Schrägstrich zeigt das Ende eines Steuerzeichens an! Die meisten Steuerzeichen enden mit einem eigenen Tag.

Jedes HTML-Formular hat folgenden Aufbau: Es besteht aus Head und Body:

```
\text{chtm1}<head> </head>
```

```
<body> <p> Hallo Welt! </p> </body>
\langle/html>
```
Der Text befindet sich im Body. Das <p>-Tag bezeichnet einen Absatz des Textes. Dieses Dokument zeigt den Text "Hallo Welt!" an.

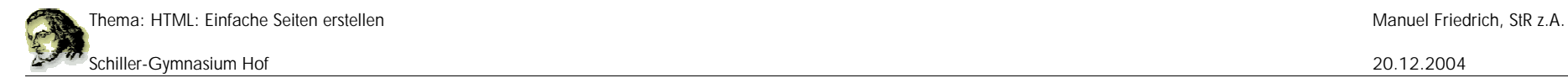

Innerhalb des Bodys können nun verschiedenste Tags verwendet werden, um den Text zu formatieren.

Die wichtigsten sind:

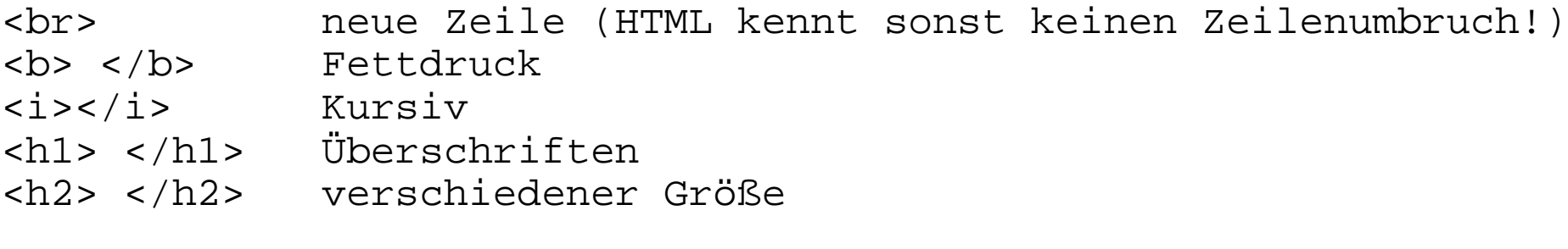

<hr> horizontale Linie <font size="2" face="Arial"> </font> Schriftgröße und Art

HTML zeichnet sich v.a. auch durch seine Links aus, mit der eine andere Seite aufgerufen werden kann:

<a href="http://www.NaechsteSeite.html">Das Erscheint</a>

Es lassen sich auch leicht Bilder einfügen: <img src="bild.jpg">

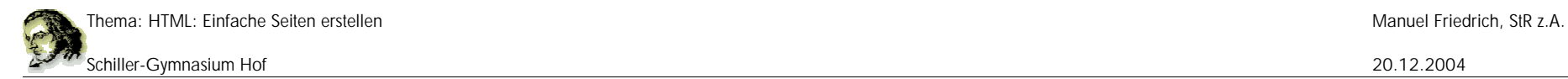

## **3. Tabellen**

Ein besonders wichtiges Gestaltungsmittel ist die Verwendung von Tabellen. Eine Tabelle besteht aus Zeilen und Zellen. Die Zellen müssen nicht umrahmt werden, damit lassen sich Teile des Dokumentes gut an einer bestimmten Stelle platzieren.

```
<table>
<tr><td>Zelle1</td><td>Zelle2</td></tr>
<tr><td>Zelle3</td><td>Zelle4</td></tr>
<tr><td>Zelle5</td><td>Zelle6</td></tr>
</table>
```
Dabei bedeutet <tr> der Beginn einer Zeile und <td> der Beginn einer Zelle! Der Rest erklärt sich von selbst.

```
Die Größe der Tabelle lässt sich ebenfalls steuern:
<table width="800">
<tr><td width="600">Zelle1</td><td width="200">Zelle2</td></tr>
<tr><td>Zelle3</td><td>Zelle4</td></tr>
<tr><td>Zelle5</td><td>Zelle6</td></tr>
</table>
```
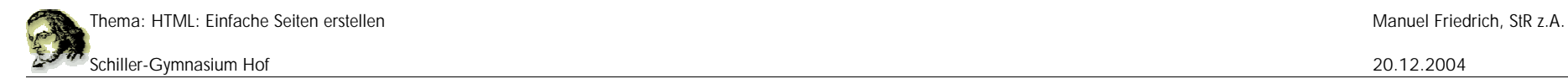

### **3.Formulare**

Oft benötigen wir Eingaben von Benutzern. Eingabefelder werden in HTML über Formulare zur Verfügung gestellt. Ein HTML-Dokument kann die eingegebenen Daten nicht weiterverarbeiten, dafür benötigen wir eine Programmiersprache, z.B. PHP. Aber die Eingabe von Daten und das Übersenden an einen (entfernten) Rechner sind kein großes Problem.

Wir stellen in einem Formular Eingabefelder (type="text") und mindestens einen Absende-Button (type="submit") zur Verfügung. Daneben benötigen wir noch eine Zieladresse, das kann jede beliebige Internet-Adresse sein, z.B.

"http://www.irgendwo.com/antwort.html"

Das Formuar für zwei Eingabefelder sieht dann so aus:

```
<form action="http://iregendwo.com/antwort.html" methode="GET">
<input type="text" name="Feld1">
<input type="text" name="Feld2">
<input type="submit>
</form>
```
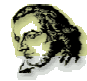

In jedem Formular ist eine Methode "GET" oder "POST" angegeben. POST ist neuer, bei GET werden die zu übermittelnden Wert in der Adresszeile des Browsers angezeigt!

Jedem Eingabefeld geben wir einen Namen, damit der Empfänger weiss, welche Daten welchen Feldern zugeordnet waren.

#### **4.Farben**

Farben werden mit Wörtern angegeben, z.B. im Body-Tag, um die Hintergrundfarbe zu verändern:

<body bgcolor="red"> oder im Font-Tag für die Textfarbe: <font color="red"> rot </font>

Die Farben können aber auch in hexadezimaler Schreibweise angegeben werden durch einen sechsstelligen Farbcode von

<font color="#000000"> für schwarz, bis <font color="#FFFFFF"> für weiß.

Immer zwei Ziffern stehen für je einen RGB-Farbton. Das Ergebnis ist die Mischung aus diesen drei "Grundfarben". Jede Ziffer kann die Werte 0 bis 9 und A bis F annehmen.

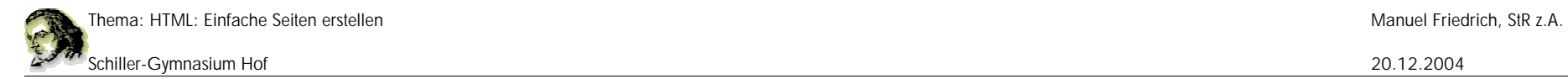

#### **Grundwissen:**

Du musst in der Lage sein, ein Formular zu erstellen mit einer beliebigen Anzahl von Eingabefeldern und einem Button, das dann Werte an eine bestimmte Adresse leitet.

Z.B. Erstelle ein Formular für drei Eingabefelder Name, Alter und Wohnort. Die Daten sollen an die Seite "192.168.1.100/html/antwort.php" übertragen werden mit der Methode "GET".